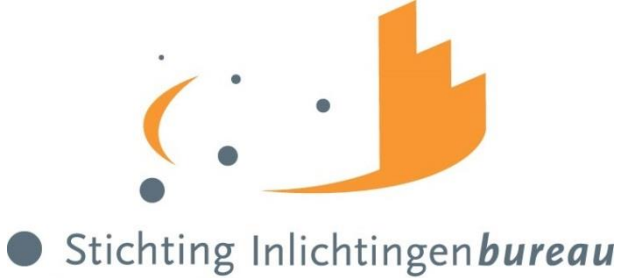

# Informatieknooppunt Gemeenten

# **Gebruikershandleiding landelijke verwijs- en retourservice**

*DKD + DKD-AANLEVERMONITOR*

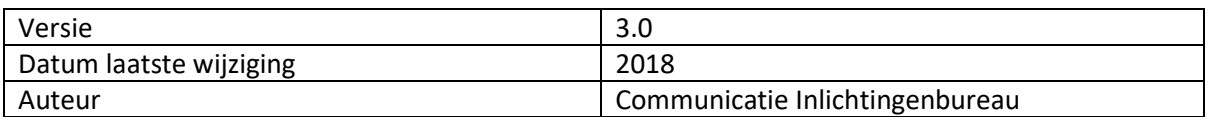

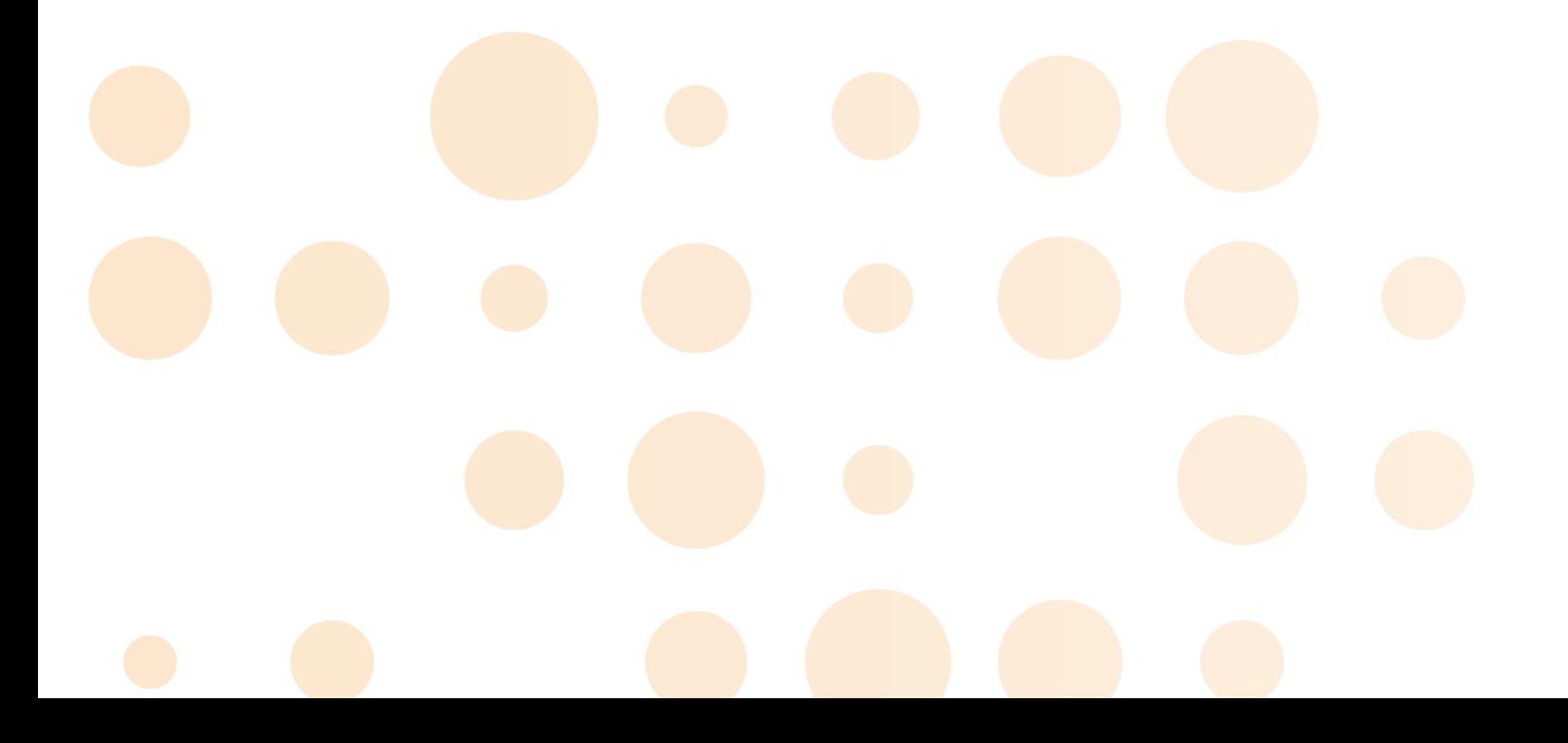

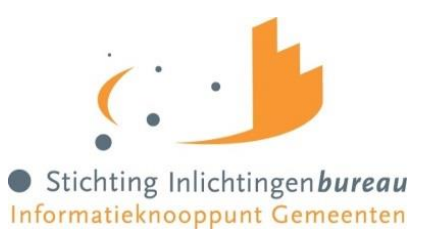

# Inhoudsopgave

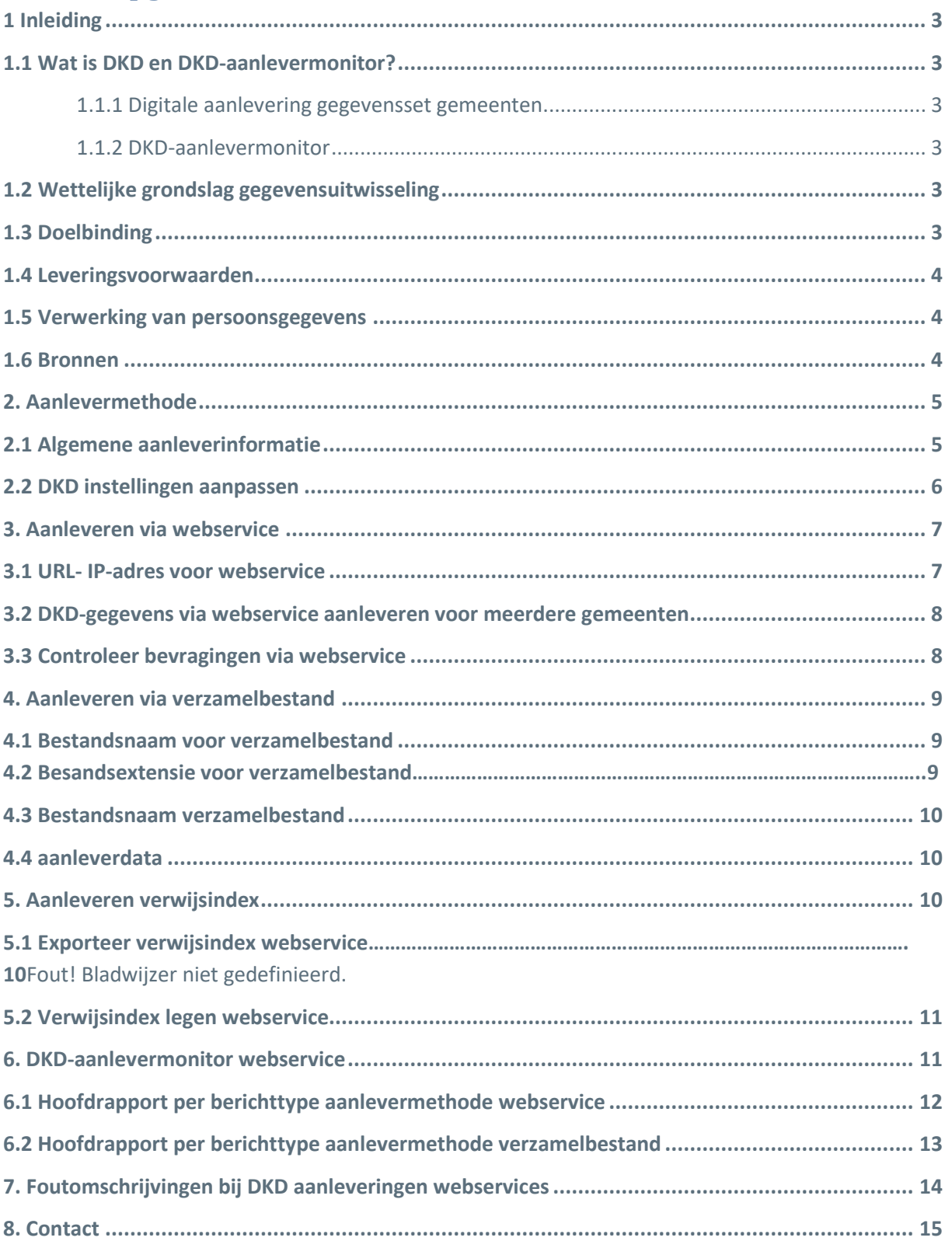

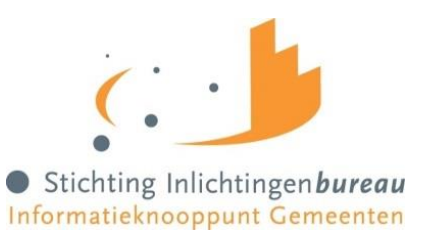

# <span id="page-2-0"></span>**1 Inleiding**

# <span id="page-2-1"></span>**1.1 Wat is DKD en DKD-aanlevermonitor?**

Het Digitaal Klantdossier (DKD) is een gemeenschappelijk, virtueel dossier waarin informatie door Uitvoeringsinstituut Werknemersverzekeringen (UWV), de Sociale Verzekeringsbank (SVB) en gemeenten gedeeld wordt op het gebied van Werk en Inkomen. Het DKD is ontwikkeld in het kader van de Wet eenmalige gegevensuitvraag (WEU), waarmee burgers voor de keten Werk en Inkomen maar eenmalig hun gegevens hoeven te verstrekken. De betrokken instanties moeten er verder voor zorgen dat die gegevens vervolgens digitaal voor iedere partij in de keten beschikbaar zijn.

#### <span id="page-2-2"></span>**1.1.1 Digitale aanlevering gegevensset gemeenten**

Om een volledig gevuld DKD voor burger en uitvoeringsorganisaties te kunnen garanderen, is digitale aanlevering van de gegevens door partijen wettelijk verplicht. Ook zijn gemeenten verplicht de afgesproken gegevensset binnen enkele seconden digitaal aan te leveren als hierom gevraagd wordt. Gemeenten leveren een vaste set gegevens aan het DKD. Ze doen dit via een gemeentelijke webservice of wekelijks via een verzamelbestand aan het Inlichtingenbureau. Ten behoeve van informatie-uitwisseling voor het Digitaal Klant Dossier (DKD) wordt door het Inlichtingenbureau een verwijsindex bijgehouden.

## <span id="page-2-3"></span>**1.1.2 DKD-aanlevermonitor**

Het succes van het DKD valt of staat met het aanleveren van gegevens door de ketenpartijen. Het Inlichtingenbureau heeft een DKD-aanlevermonitor ontwikkeld, waarmee gemeenten de eigen aanleverprestaties kunnen inzien en controleren. In de aanlevermonitor staat alle informatie over de bevragingen aan de gemeente via webservice overzichtelijk bij elkaar.

# <span id="page-2-4"></span>**1.2 Wettelijke grondslag gegevensuitwisseling**

Om een volledig gevuld DKD voor burgers en uitvoeringsorganisaties te kunnen garanderen, is digitale aanlevering van de gegevens door partijen wettelijk verplicht. Gemeenten leveren vanuit een vijftal clusters een vaste set DKD-gegevens aan. Ze doen dit via een gemeentelijke webservice, een wekelijkse aanlevering via een verzamelbestand of een combinatie van beide.

# <span id="page-2-5"></span>**1.3 Doelbinding**

UWV, SVB en gemeenten dragen gezamenlijk zorg voor de instandhouding van elektronische voorzieningen voor de verwerking van gegevens voor zover dat noodzakelijk is voor het uitvoeren van de wettelijke taken in het kader van de Participatiewet.

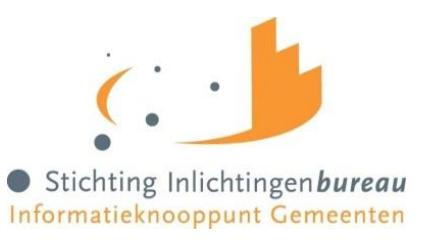

Om te waarborgen dat alle partijen aan hun wettelijke verplichtingen kunnen voldoen heeft het Inlichtingenbureau een DKD-aanlevermonitor ontwikkeld. Deze monitor geeft inzicht in de aanlevering die gedaan is aan het Inlichtingenbureau via webservice.

# <span id="page-3-0"></span>**1.4 Leveringsvoorwaarden**

Om gebruik te maken van de dienstverlening DKD en de DKD-aanlevermonitor moet de gemeente toegang hebben tot het Informatiesysteem van het Inlichtingenbureau.

Voor een goede werking van het DKD is het noodzakelijk dat gemeenten aanleveren via de laatste berichtenversie.

**LET OP:** Per 3 juli 2016 werd het GSDDossierPersoonsbericht-v0400 vervangen door het Bijstandsregelingenbericht-v0400 (voor de clusters Uitkeringen, Debiteuren, Bijzondere Bijstand en Aanvraag uitkeringen) en het GSDDossierReintegratiebericht-v0100 (voor het cluster Re-integratie).

In de Keten SLA is opgenomen dat partijen altijd de meest recente versie van een bericht ondersteunen. De voorgaande versie van dit meest recente bericht dient nog minimaal één jaar ondersteund te worden (door het Inlichtingenbureau) na implementatie van een nieuwere versie van het bericht. Met implementatie van een nieuw bericht wordt bedoeld het moment dat het bericht geconfigureerd is en opvraagbaar is in een productionele omgeving.

Voor het uitfaseren van een oud bericht dient de leverende partij een CMK in, waarbij het bericht na bekendmaking via het CMK nog maximaal een jaar lang ondersteund wordt. Na dit jaar vervallen alle rechten voor de afnemers en is de leverende partij gerechtigd het bericht technisch uit te faseren. Uitfaseren van het bericht kan eerder in overleg met de afnemers.

# <span id="page-3-1"></span>**1.5 Verwerking van persoonsgegevens**

Het Inlichtingenbureau verzamelt de gegevens van alle gemeenten die hebben aangeleverd en verzorgt de aanlevering van deze (gemeentelijke) gegevenssets aan ketenpartijen. **LET OP: Gemeenten zijn zelf verantwoordelijk voor het aanleveren van de juiste gegevens.** 

# <span id="page-3-2"></span>**1.6 Bronnen**

De gegevens die worden aangeleverd komen uit het eigen bestand van gemeenten.

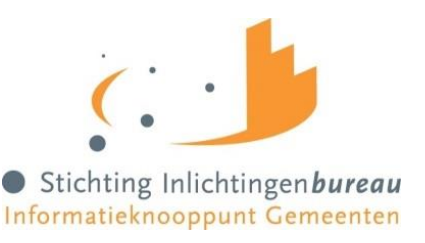

# <span id="page-4-0"></span>**2. Aanlevermethode**

Het is mogelijk om via drie methoden DKD-gegevens aan te leveren:

- 1. Via een verzamelbestand, dit bestand biedt u aan via het Informatiesysteem van het Inlichtingenbureau;
- 2. Via webservice, deze gegevensuitwisseling gaat real-time via het IP-adres van de gemeente;
- 3. Via een combinatie van mogelijkheid 1 en 2.

Heeft u nog geen toegang? Neem dan contact op met onze Servicedesk via 0800 222 11 22 of per mai[l servicedesk@inlichtingenbureau.nl](mailto:servicedesk@inlichtingenbureau.nl)

Met de softwareleverancier van het systeem maakt u afspraken over de mogelijkheid om de informatie –die is opgeslagen in DKD- uit uw registratiesysteem te onttrekken. Via uw leverancier krijgt u meer informatie over de wijze waarop u dit kunt doen.

**LET OP:** Er mogen geen bestanden met privacygevoelige (BSN) informatie per e-mail worden verzonden aan het Inlichtingenbureau.

# <span id="page-4-1"></span>**2.1 Algemene aanleverinformatie**

Het verzamelen van de DKD-gegevens en het aanmaken van het verzamelbestand is een proces dat grotendeels ondersteund wordt door de voorzieningen die softwareleveranciers hebben getroffen in hun pakketten.

Er zijn vijf gegevensclusters waaronder bestanden aangeboden kunnen worden. Op het instellingentabblad kunt u aangeven welk softwarepakket u gebruikt voor welk cluster en berichttype. Wanneer u voor een cluster webservice gebruikt, vult u daar de URL van de webservice in.

**Berichtenversie en clusters: Bijstandsregelingenbericht-v0400:**

- 1. Uitkeringen
- 2. Debiteuren

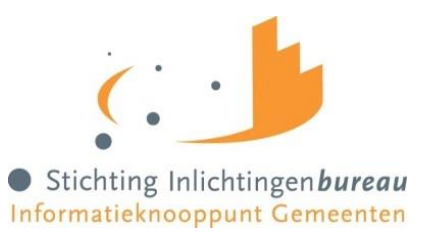

- 3. Bijzonder bijstand
- 4. Aanvraag uitkeringen

### **GSDDossierReintegratiebericht-v0100:**

5. Re-integratie

Indien een gemeente ervoor kiest via webservices clusters beschikbaar te stellen die zijn opgenomen in verschillende gemeentelijke applicaties met een eigen webservice adres (URL van de webservice), dan kan de gemeente maar één van deze webservice adressen instellen waarmee het Inlichtingenbureau een verbinding kan opzetten.

Clusters die beschikbaar worden gesteld vanuit applicaties met een ander webservice adres moeten via een verzamelbestand worden aangeboden aan het Inlichtingenbureau.

De BSN's in het bestand moeten voldoen aan de Elfproef. De Elfproef is een rekensom om te controleren of het burgerservicenummer geldig is.

# <span id="page-5-0"></span>**2.2 DKD instellingen aanpassen**

Elk jaar wordt minimaal een nieuwe berichtenversie geïntroduceerd. Dit betekent dat u naast de instellingen in uw eigen softwarepakket ook in het portaal moet aangeven met welke berichtenversie u wilt aanleveren.

Kies aan de rechterkant van uw scherm het product DKD. Op het tabblad instellingen stelt u per cluster de aanlevermethode, de berichtversie en de applicatie/URL in.

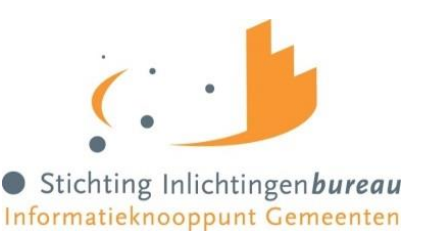

# **DKD**

Aanleveren Aanlevermonitor Instellingen

Op deze pagina kunt u de DKD instellingen van uw gemeente wijzigen. Klik zo nodig op Help hierboven voor nadere uitleg en toelichting.

#### Cluster aanleveringen

Selecteer voor elk cluster de methode van aanleveren.

#### Check uw DKD-instellingen!

Voor beide aanlevermethoden (Verzamelbestad/Webservice) moet de berichtversie op de laatste versie van het GSDDossierPersoonsbericht staan. Pas het juiste versienummer aan bij elk cluster. Dit is aan te passen door in het dropdown menu (keuzelijst) de versie aan te klikken. Daarnaast kan ook de applicatie worden opgegeven waaruit de gegevens komen.

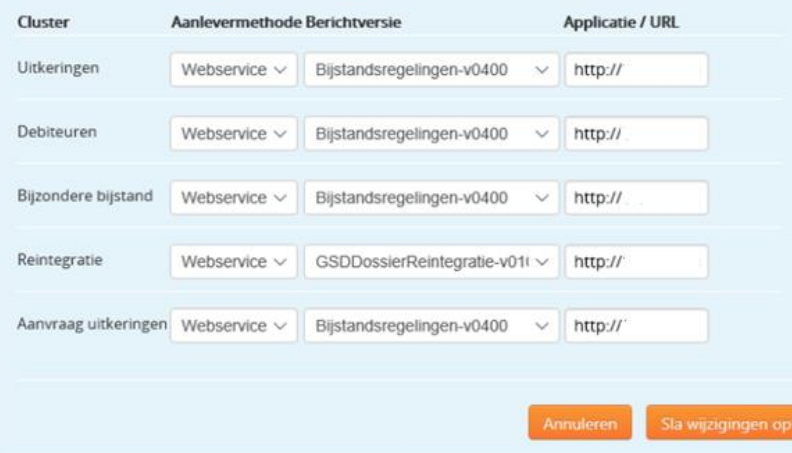

*Afbeelding 1: Kies berichttype bij Instellingen DKD*

# <span id="page-6-0"></span>**3. Aanleveren via webservice**

#### <span id="page-6-1"></span>**3.1 URL- IP-adres voor webservice**

http://: een volledig internetadres begint altijd met het protocol http:// IP-adres: Hier komt het IP-adres van de gemeente (bijvoorbeeld: 192.0.2.97); Poortnummer: Het poortnummer kan zijn: 8080 of 80 of 8888;

Route naar het Bijstandsregelingenbericht: Hier komt de route naar het Bijstandsregelingenbericht met helemaal achteraan de versie van het bericht. (bijvoorbeeld: berichtenverkeercwi/productie/isdnoordoost/run/Bijstandsreglingenbericht-v0400

Route naar het GSDDossierReintegratiebericht: Hier komt de route naar het Bijstandsregelingenbericht met helemaal achteraan de versie van het bericht. (bijvoorbeeld:

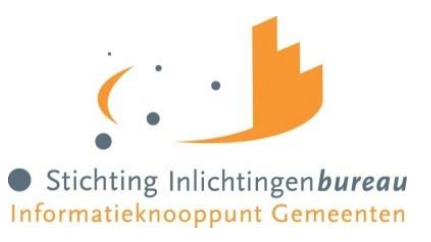

berichtenverkeercwi/productie/isdnoordoost/run/GSDDossierReintegratiebericht-v0100

**Let op!** Kijk of de berichtenversie achteraan de URL overeenkomt met de DKD-instellingen die u heeft aangegeven in het Informatiesysteem van het Inlichtingenbureau.

#### **Voorbeeld van de URL:**

[http://192.0.2.97:8888/berichtenverkeercwi/productie/isdhetdorp/run/Bijstandsregelingenbericht](http://192.0.2.97:8888/berichtenverkeercwi/productie/isdhetdorp/run/Bijstandsregelingenbericht-v0400)[v0400](http://192.0.2.97:8888/berichtenverkeercwi/productie/isdhetdorp/run/Bijstandsregelingenbericht-v0400) of

[http://192.0.2.97:8888/berichtenverkeercwi/productie/isdhetdorp/run/GSDDossierReintegratieberic](http://192.0.2.97:8888/berichtenverkeercwi/productie/isdhetdorp/run/GSDDossierReintegratiebericht-v0100) [ht-v0100](http://192.0.2.97:8888/berichtenverkeercwi/productie/isdhetdorp/run/GSDDossierReintegratiebericht-v0100)

## <span id="page-7-0"></span>**3.2 DKD-gegevens via webservice aanleveren voor meerdere gemeenten**

Het kan zijn dat u niet alleen voor uw eigen gemeente aanlevert, maar dat u ook gegevens voor andere gemeenten wilt aanleveren. Voordat u dat kan doen moet u onderstaande stappen volgen: Neem contact op met uw pakketleverancier met de vraag om de database ten behoeve van de verwijsindex op te schonen;

Neem daarna contact op met de Servicedesk van het Inlichtingenbureau via 0800 222 11 22 met de vraag om de verwijsindex te verwijderen. Voeg de verwijsindexen van alle gemeenten samen en verstuur dit bestand aan het Inlichtingenbureau via het Informatiesysteem van het Inlichtingenbureau.

Neem na deze aanlevering contact op met de servicedesk van het Inlichtingenbureau om te verifiëren of de aanlevering van de verwijsindex is gelukt.

## <span id="page-7-1"></span>**3.3 Controleer bevragingen via webservice**

Ondervindt u problemen in de bevraging van gegevens via uw gemeentelijke webservice? Controleer of u de juiste berichtversie hebt geselecteerd. Dit is de laatste versie van het GSDDossierPersoonsbericht. Pas zo nodig het juiste versienummer aan. Dit is aan te passen door in het dropdown menu (keuzelijst) de versie aan te klikken. Daarnaast kan ook de applicatie worden opgegeven waaruit de gegevens komen. Controleer of het laatste gedeelte van de URL (bij de aanlevermethode webservice) correspondeert met de ingestelde berichtversie. Als de URL niet correspondeert met de juiste berichtversie kunnen er geen bevragingen plaatsvinden. Ga naar het tabblad ''aanlevermonitor'' om te controleren of uw bevragingen succesvol zijn. Dit geldt alleen voor de aanlevering via webservice.

Voorbeeld: u heeft ingesteld bij cluster Uitkeringen de berichtversie Bijstandsregelingenbericht V0400. De URL ziet er dan als volgt uit:

[http://192.168.58.123:8888/berichtenverkeercwi/productie/gemeentenaam/run/Bijstandsregelinge](http://192.168.58.123:8888/berichtenverkeercwi/productie/gemeentenaam/run/Bijstandsregelingen-v0400) [n-v0400](http://192.168.58.123:8888/berichtenverkeercwi/productie/gemeentenaam/run/Bijstandsregelingen-v0400)

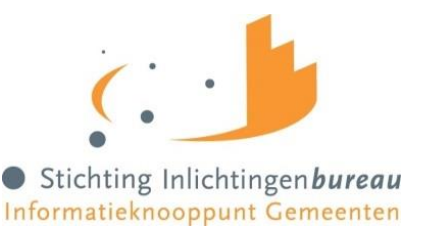

Wanneer u op 'Sla wijzigingen op' klikt worden de wijzigingen opgeslagen en doorgevoerd.

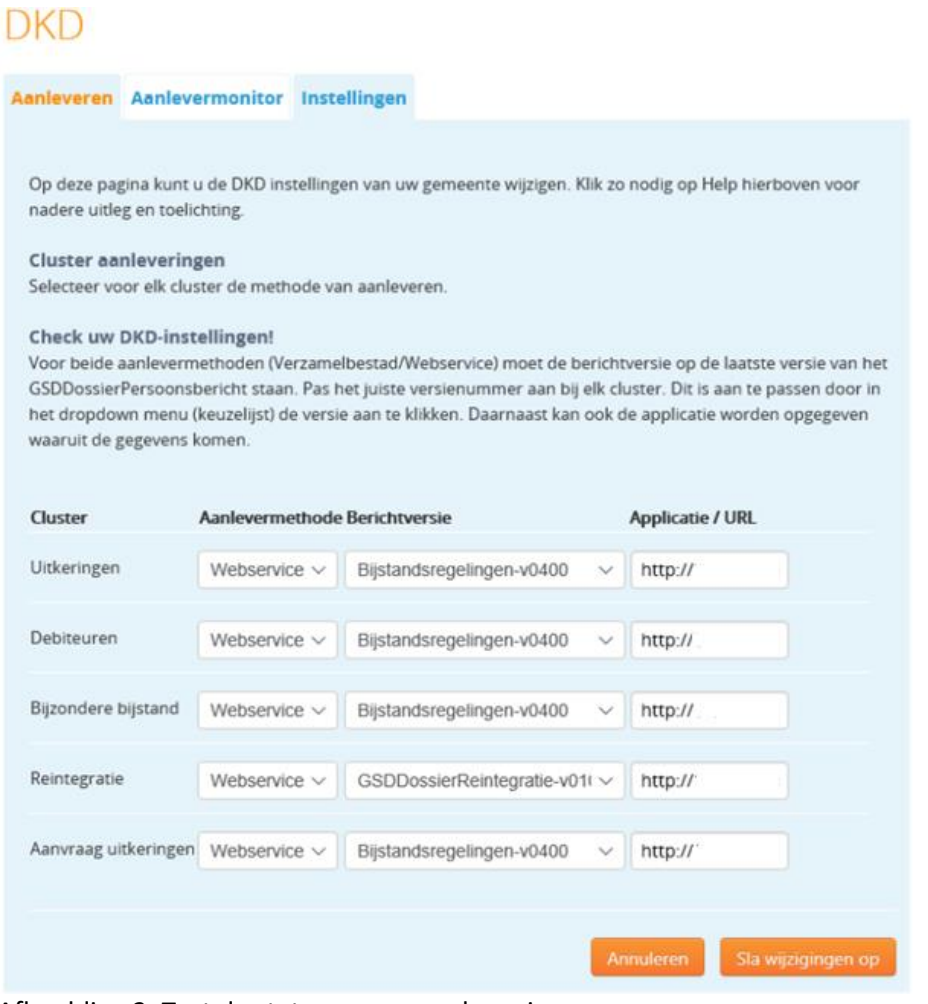

<span id="page-8-0"></span>Afbeelding 2: Test de status van uw webservice

# **4. Aanleveren via verzamelbestand**

Het bestand met DKD-gegevens moet elke week worden aangeleverd. Dat betekent dat tussen twee aanleveringen maximaal een periode van zes dagen zit. Na het aanleveren van het verzamelbestand verwerkt het Inlichtingenbureau de gegevens en plaatst deze in de database. Daarnaast actualiseren wij automatisch de verwijsindex.

#### <span id="page-8-1"></span>**4.1 Bestandsnaam voor verzamelbestand**

De naamgeving van het bestand moet voldoen aan de volgende structuur:

<Bestandstype>\_<dkd>\_<gemeentecode>\_<datum>.<extensie>

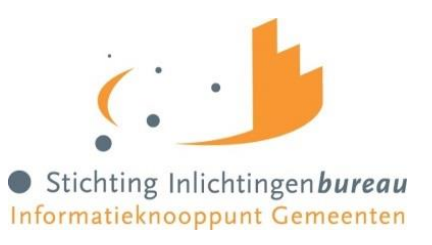

Bestandstype: i (letter); Dkd: dkd (letters); Gemeentecode: 4 posities (bijvoorbeeld: 0234); Datum: 8 posities, jjjjmmdd (bijvoorbeeld: 20140501).

De naamgeving van het XML-bericht in het .zip bestand heeft vaak het burgerservicenummer als naam. Bijvoorbeeld: 123456789.XML. Het kan voorkomen dat bovenstaande eisen automatisch worden toegepast door het softwarepakket waar u gebruik van maakt. Uw pakketleverancier kan u hier meer informatie over geven.

## **4.2 Bestandsextensie verzamelbestand**

Bij grote gemeenten of intergemeentelijke sociale diensten (ISD's) is het aanleverbestand erg groot. Om het uploadproces te versnellen raden wij aan om een aanleverbestand gecomprimeerd aan te leveren met de extensie '.zip'.

## <span id="page-9-0"></span>**4.3 Bestandsnaam verzamelbestand**

De uit uw systeem te onttrekken gegevens voor DKD worden opgenomen in een hiervoor vastgesteld berichtformaat: XML, volgens de SuwiML standaard. De verzameling XML-berichten levert u aan als een gezipt bestand via het Informatiesysteem van het Inlichtingenbureau.

In een XML schemadefinitie zijn afspraken opgenomen over hoe een Xml-bestand vormgegeven wordt. Het betreft hier zaken als welke XML-elementen op welke plaatsen terug moeten komen, hoe vaak XML-elementen gebruikt mogen worden en waar de inhoud van XML-elementen aan moet voldoen. Indien een bestand niet aan deze afspraken voldoet, kan het bestand door ons niet ingelezen worden.

Het kan voorkomen dat een element in het .zip bestand de verkeerde XML standaard bevat. Het .zipbestand wordt dan wel in zijn geheel ingelezen, maar het dossier dat het betreft wordt afgekeurd en getoond in de detailblokken van het verwerkingsverslag met daarbij de foutomschrijving.

# <span id="page-9-1"></span>**4.4 aanleverdata**

U kunt zelf de dag van aanleveren bepalen. Het is alleen wel noodzakelijk dat de aanlevering elke week plaatsvindt.

# <span id="page-9-2"></span>**5. Aanleveren verwijsindex**

De verwijsindex is een administratie waarin het Inlichtingenbureau per cluster bijhoudt welke gemeentelijke sociale diensten beschikken over klantdossiergegevens van een specifiek BSN en waar en op welke wijze deze gegevens opvraagbaar zijn.

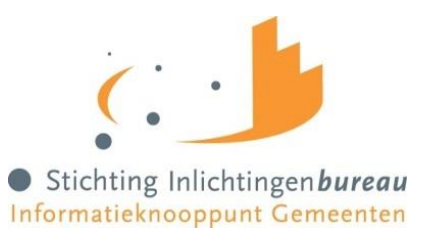

#### **Verwijsindex webservice**

Als een gemeente gegevens beschikbaar stelt via webservice dan moet de gemeente de betreffende burgerservicenummers aanleveren aan het Inlichtingenbureau. Gemeenten zijn verplicht om de BSN's binnen enkele seconden digitaal aan te leveren als daarom gevraagd wordt door bijvoorbeeld Suwinet-Inkijk. Deze gegevens die door de gemeente worden aangeleverd slaat het Inlichtingenbureau op in de verwijsindex.

#### **Verwijsindex verzamelbestand**

Als een gemeente DKD-gegevens via een verzamelbestand aanlevert dan worden deze gegevens automatisch opgeslagen in de verwijsindex.

## **5.1 Exporteer verwijsindex webservice**

In de verwijsindex hebben wij een overzicht van burgerservicenummers van uw gemeente opgeslagen. U kunt de index exporteren onderaan het tabblad instellingen. Als u DKD-gegevens via webservice aanlevert dan is dit een eenvoudige manier om te controleren of de juiste BSN's bekend zijn.

## <span id="page-10-0"></span>**5.2 Verwijsindex legen webservice**

De verwijsindex kan geleegd worden door de gemeente zelf. Dit kan op het tabblad 'Instellingen' bij het product DKD. Klikt u hiervoor op de knop 'Legen verwijsindex'.

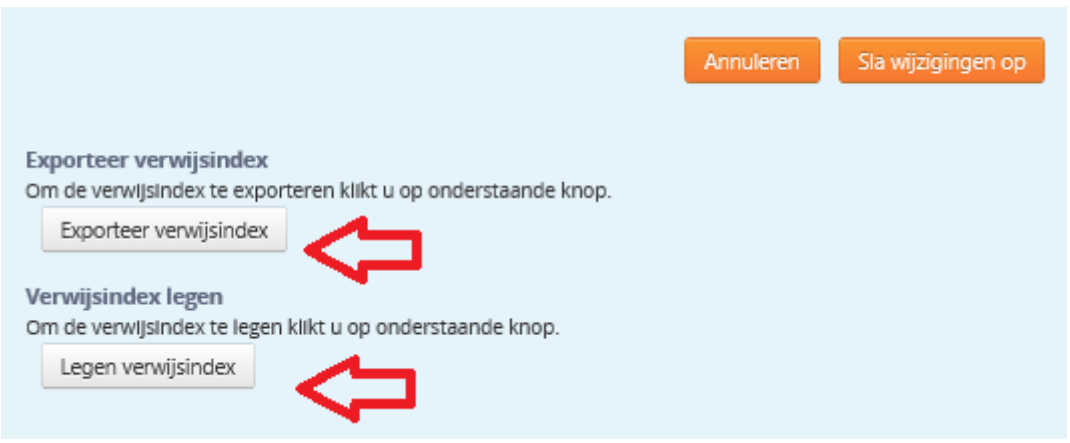

Afbeelding 3: exporteren en legen verwijsindex

# <span id="page-10-1"></span>**6. DKD-aanlevermonitor webservice**

De DKD-aanlevermonitor is een rapportage waarop informatie over de DKD-aanlevering van een gemeente overzichtelijk bij elkaar staat. De DKD-aanlevermonitor geeft inzicht in het functioneren van de webservice van een gemeente.

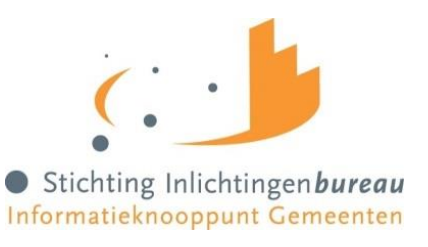

# <span id="page-11-0"></span>**6.1 Hoofdrapport per berichttype aanlevermethode webservice**

In het hoofdrapport worden per berichttype de instellingen van alle bijbehorende clusters getoond. Daarna volgt per berichttype een overzicht van de bevragingen over een periode van 31 dagen. Cluster: Hier wordt aangegeven welk cluster is bevraagd (uitkeringen, debiteuren, bijzondere bijstand, aanvraag uitkeringen);

- **Aanlevermethode:** Hier ziet u of u de gegevens zijn aangeleverd via een gemeentelijke webservice of via een verzamelbestand;
- **Aantal dossiers in verwijsindex:** Dit geeft het totaal aantal uitgaande bevragingen weer (zowel geslaagd als mislukt);
- **Oudste mutatiedatum verwijsindex:** De oudste datum waarop een BSN uit de verwijsindex is gewijzigd en-/of een update heeft gehad;
- **Jongste mutatiedatum verwijsindex:** De meest recente datum waarop een BSN uit de verwijsindex is gewijzigd;
- **Ingestelde URL webservice:** De URL die is ingevoerd om de
- **Succespercentage:** Een weergave van het geslaagde bevragingen ten opzichte van het totaal aantal bevragingen;

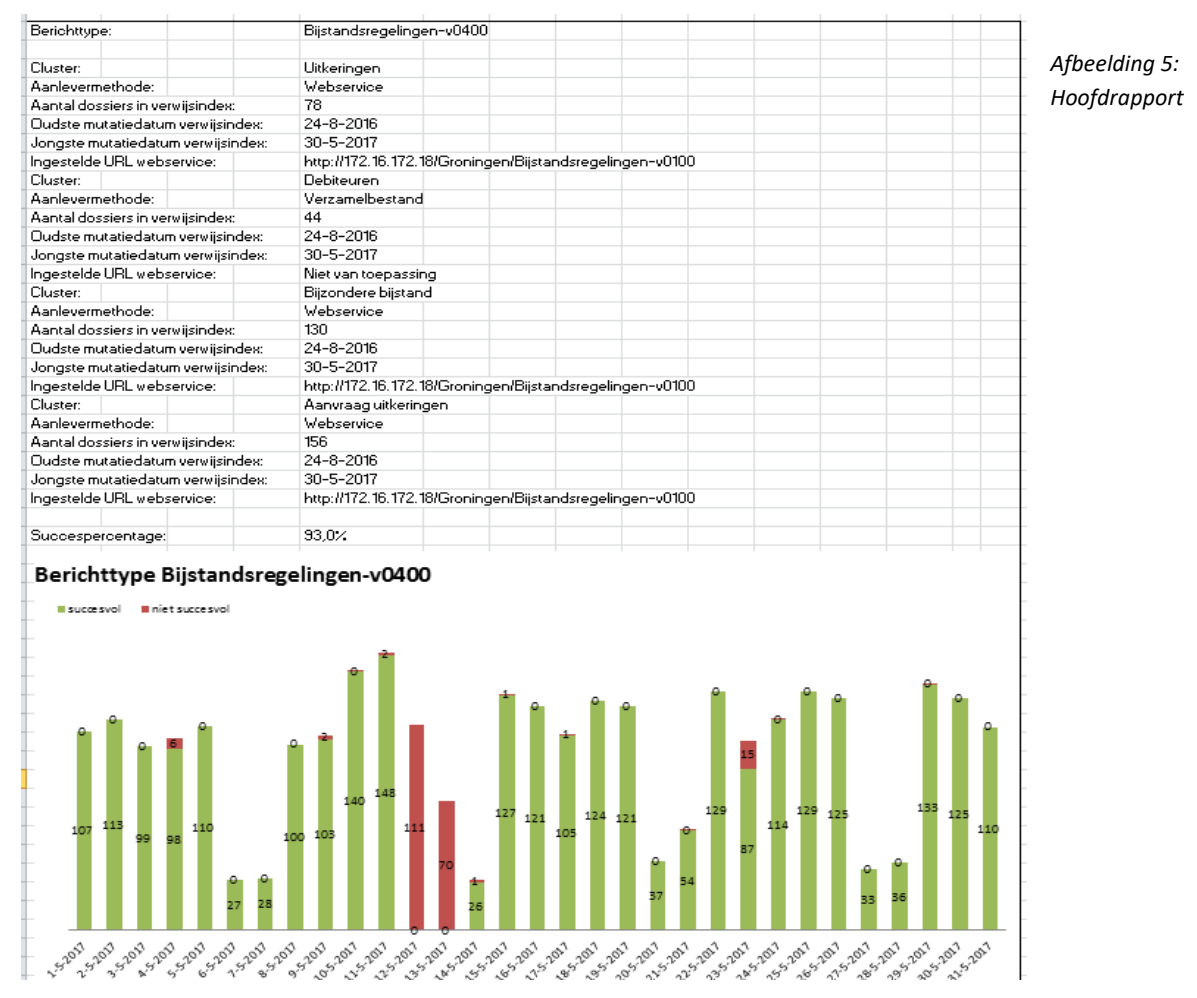

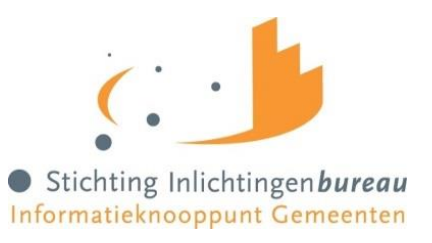

# <span id="page-12-0"></span>**6.2 Hoofdrapport per berichttype aanlevermethode verzamelbestand**

Indien een gemeente alle gegevens aanlevert via een verzamelbestand worden onderstaande gegevens getoond.

Omdat de mutatiedatum in het geval van de aanlevermethode 'Verzamelbestand' altijd gelijk is, is er geen onderscheid tussen een 'Oudste mutatiedatum verwijsindex' en 'Jongste mutatiedatum verwijsindex'. In plaats hiervan wordt per cluster alleen de 'Datum laatste aanlevering' getoond.

| Berichttype:                     | Bijstandsregelingen-v0400    |
|----------------------------------|------------------------------|
|                                  |                              |
| Cluster:                         | Uitkeringen                  |
| Aanlevermethode:                 | Verzamelbestand              |
| Aantal dossiers in verwijsindex: | 78                           |
| Datum laatste aanlevering:       | 30-5-2017                    |
| Ingestelde URL webservice:       | Niet van toepassing          |
| Cluster:                         | Debiteuren                   |
| Aanlevermethode:                 | Verzamelbestand              |
| Aantal dossiers in verwijsindex: | 44                           |
| Datum laatste aanlevering:       | 30-5-2017                    |
| Ingestelde URL webservice:       | Niet van toepassing          |
| Cluster:                         | <b>Bijzondere bijstand</b>   |
| Aanlevermethode:                 | Verzamelbestand              |
| Aantal dossiers in verwijsindex: | 130                          |
| Datum laatste aanlevering:       | 30-5-2017                    |
| Ingestelde URL webservice:       | Niet van toepassing          |
| Cluster:                         | Aanvraag uitkeringen         |
| Aanlevermethode:                 | VerzameIbestand              |
| Aantal dossiers in verwijsindex: | 156                          |
| Datum laatste aanlevering:       | 30-5-2017                    |
| Ingestelde URL webservice:       | Niet van toepassing          |
|                                  |                              |
| Succespercentage:                | Niet van toepassing          |
|                                  |                              |
|                                  |                              |
|                                  |                              |
| Berichttype:                     | GSDDossierReintegratie-v0100 |
|                                  |                              |
| Cluster                          | Reintegratie                 |
| Aanlevermethode:                 | Verzamelbestand              |
| Aantal dossiers in verwijsindex: | 192                          |
| Datum laatste aanlevering:       | 30-5-2017                    |
| Ingestelde URL webservice:       | Niet van toepassing          |
|                                  |                              |
| Succespercentage:                | Niet van toepassing          |
|                                  |                              |
|                                  |                              |

*Afbeelding 6: Hoofdrapport verzamelbestand*

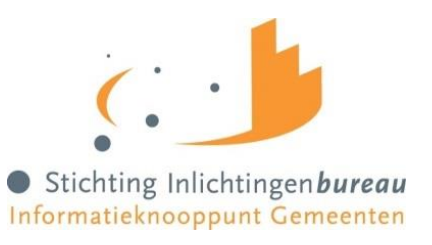

# <span id="page-13-0"></span>**7. Foutomschrijvingen bij DKD aanleveringen webservices**

Onderstaande tabel geeft een overzicht van veel voorkomende fouten tijdens het aanleveren van DKD-gegevens aan het Inlichtingenbureau.

Tips om te voorkomen dat er fouten vooraf en tijdens het aanleveren van DKD-gegevens: Controleer regelmatig de logs op uw webserver ten behoeve van DKD op http-fout 500 meldingen; Controleer in de logs van uw GSD-applicatie of er antwoordberichten worden verstuurd; Controleer regelmatig of u de DKD webserver van het IB kun benaderen;

Download periodiek de huidige verwijsindex van het IB systeem en vergelijk dit met uw actuele GSDbestand.

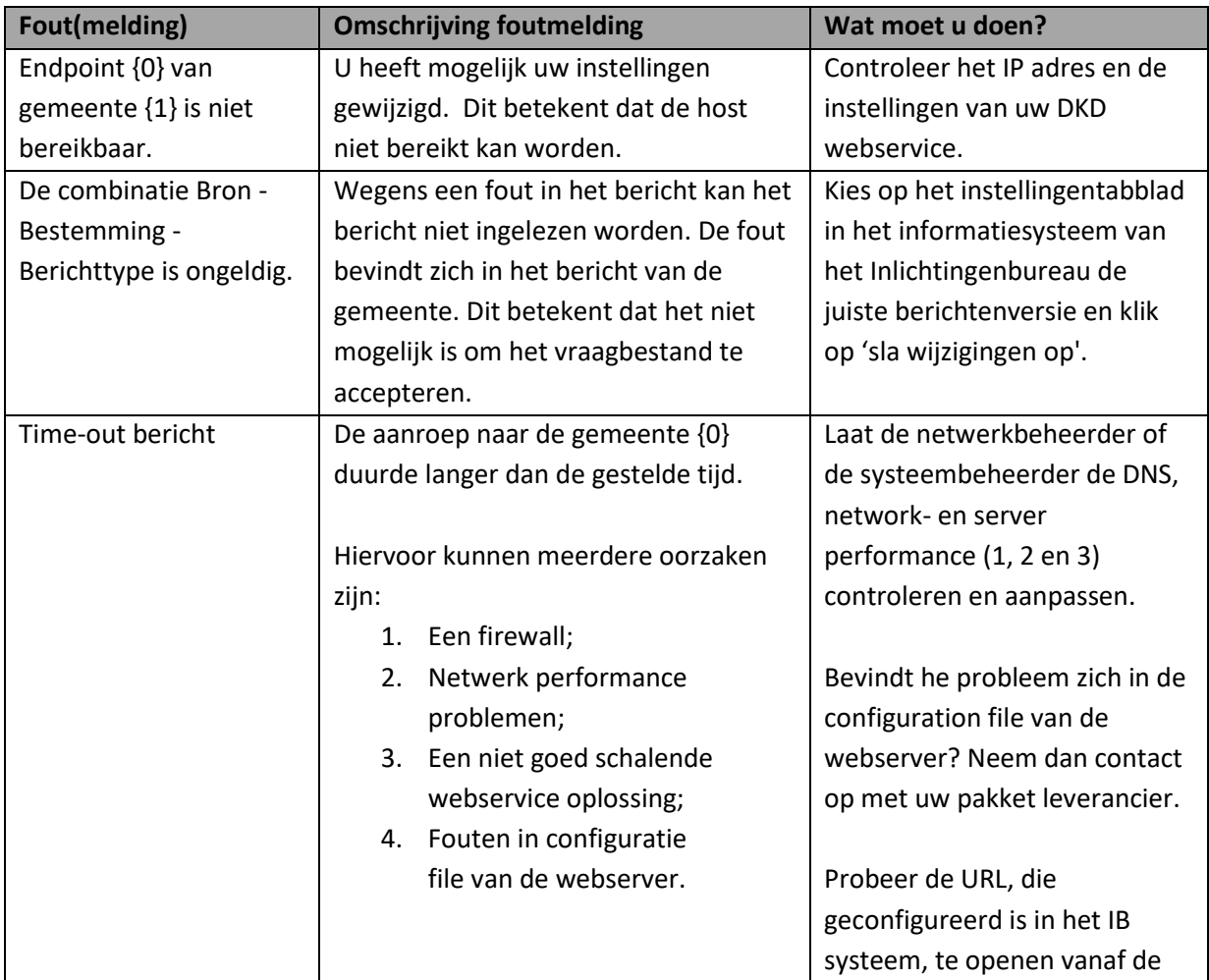

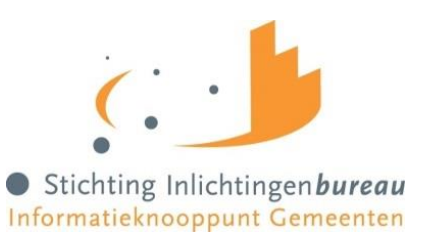

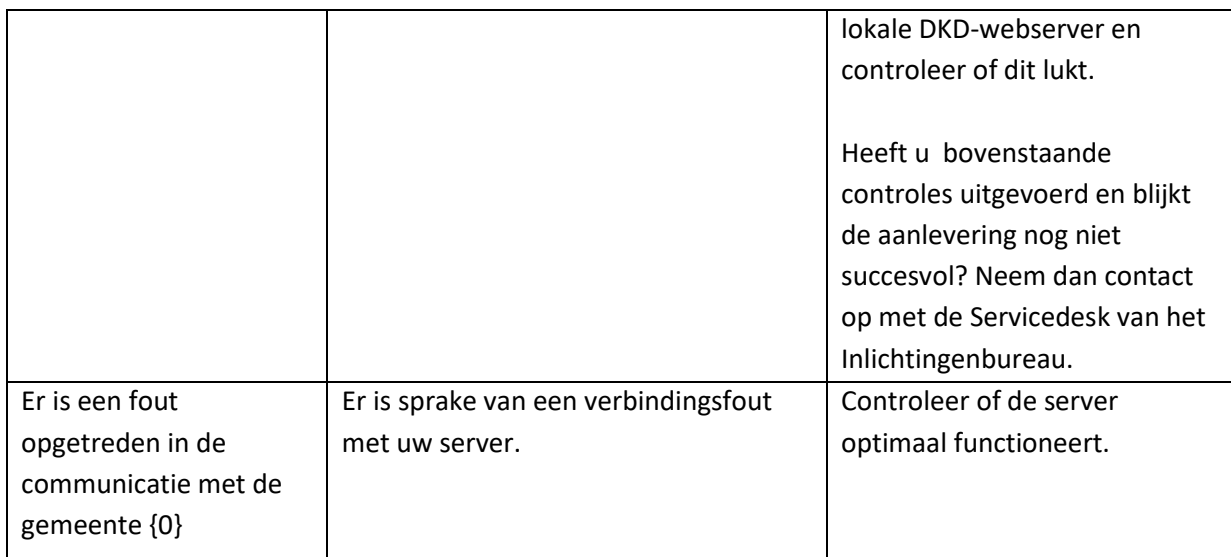

# <span id="page-14-0"></span>**8. Contact**

Voor vragen over onze dienstverlening met betrekking tot DKD en DKD-Aanlevermonitor kunt u terecht bij de Servicedesk van het Inlichtingenbureau via 0800 222 11 22 of via servicedesk@inlichtingenbureau.nl